# **NENAT CONFIGURANR UNA PRESENTAGIÓN EN POWERPOINT**

## NOMBRET

### **CURSO**

ideby

**EEGEAV** 

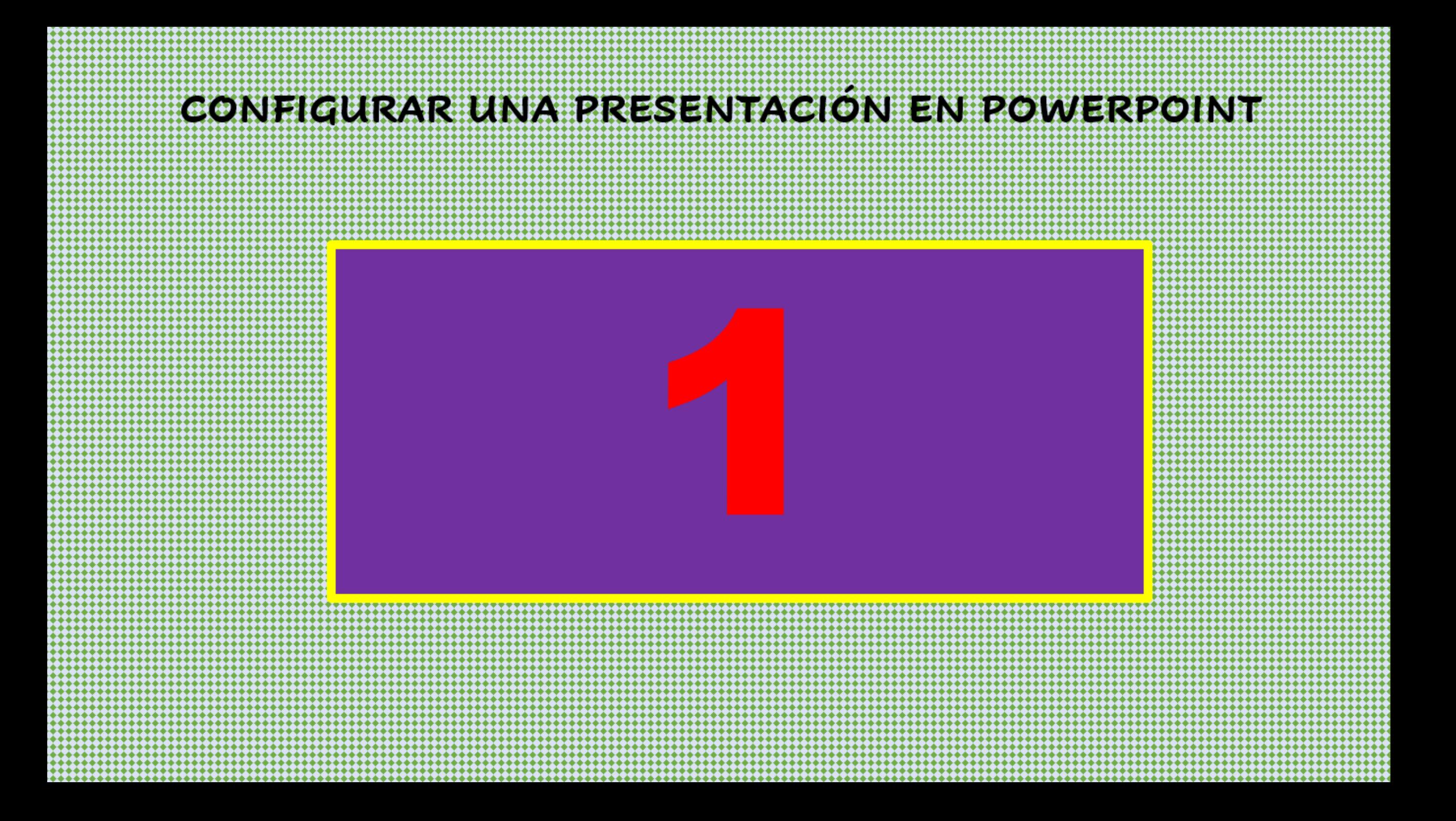

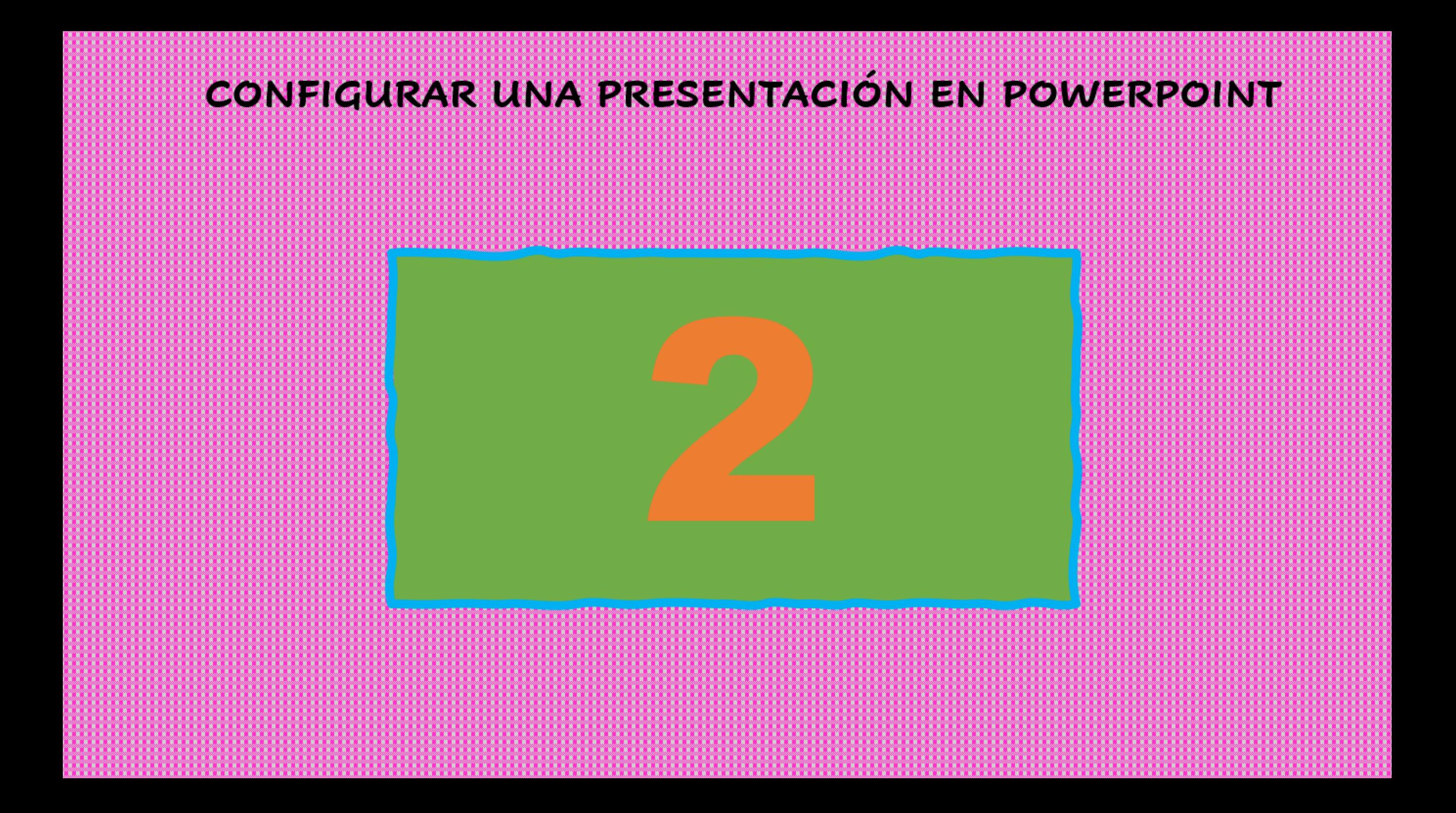

### CONFIGURAR UNA PRESENTACIÓN EN POWERPOINT

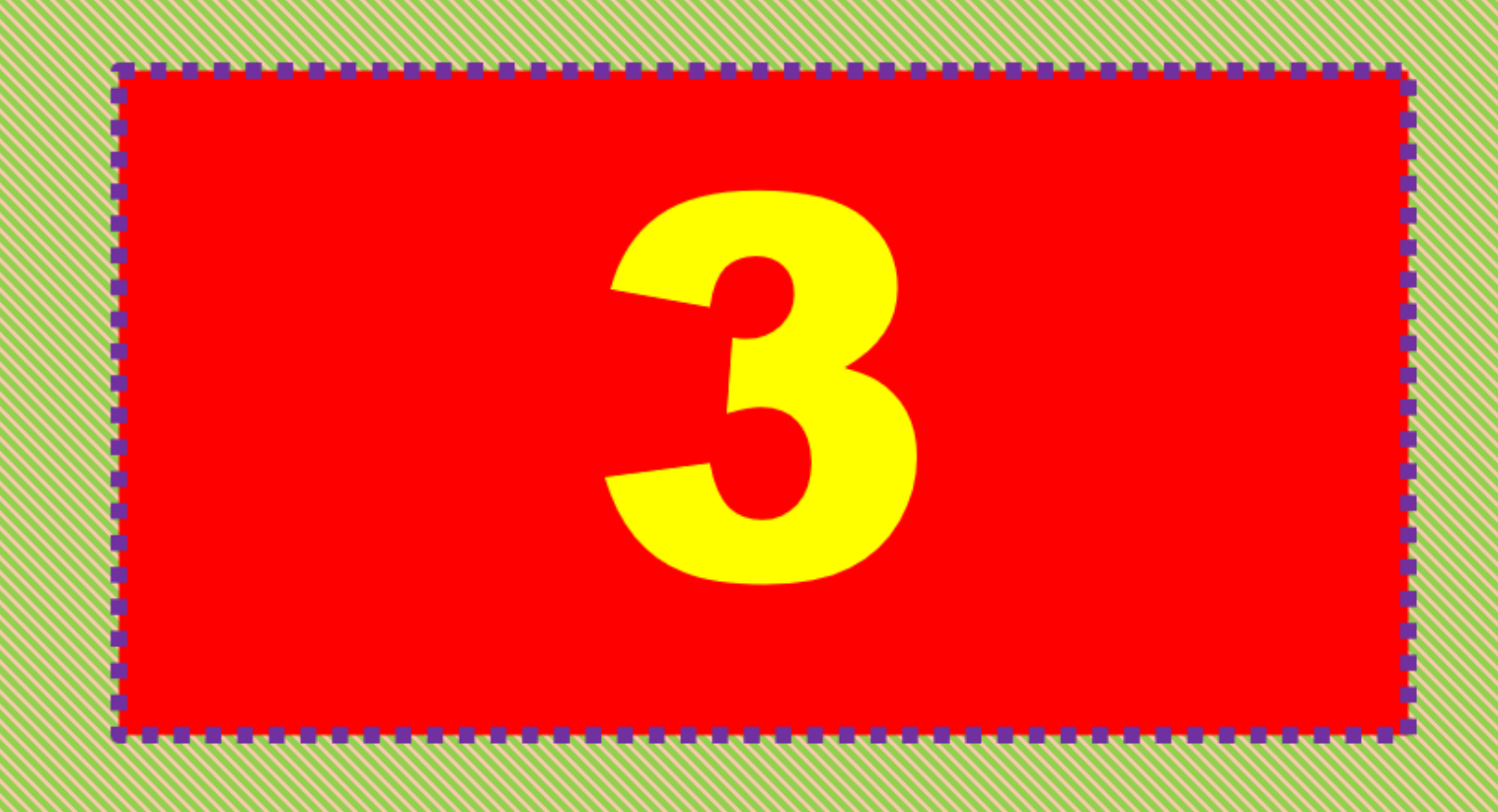

#### CONFICIURAR UNA PRESENTACIÓN EN POWERPOINT

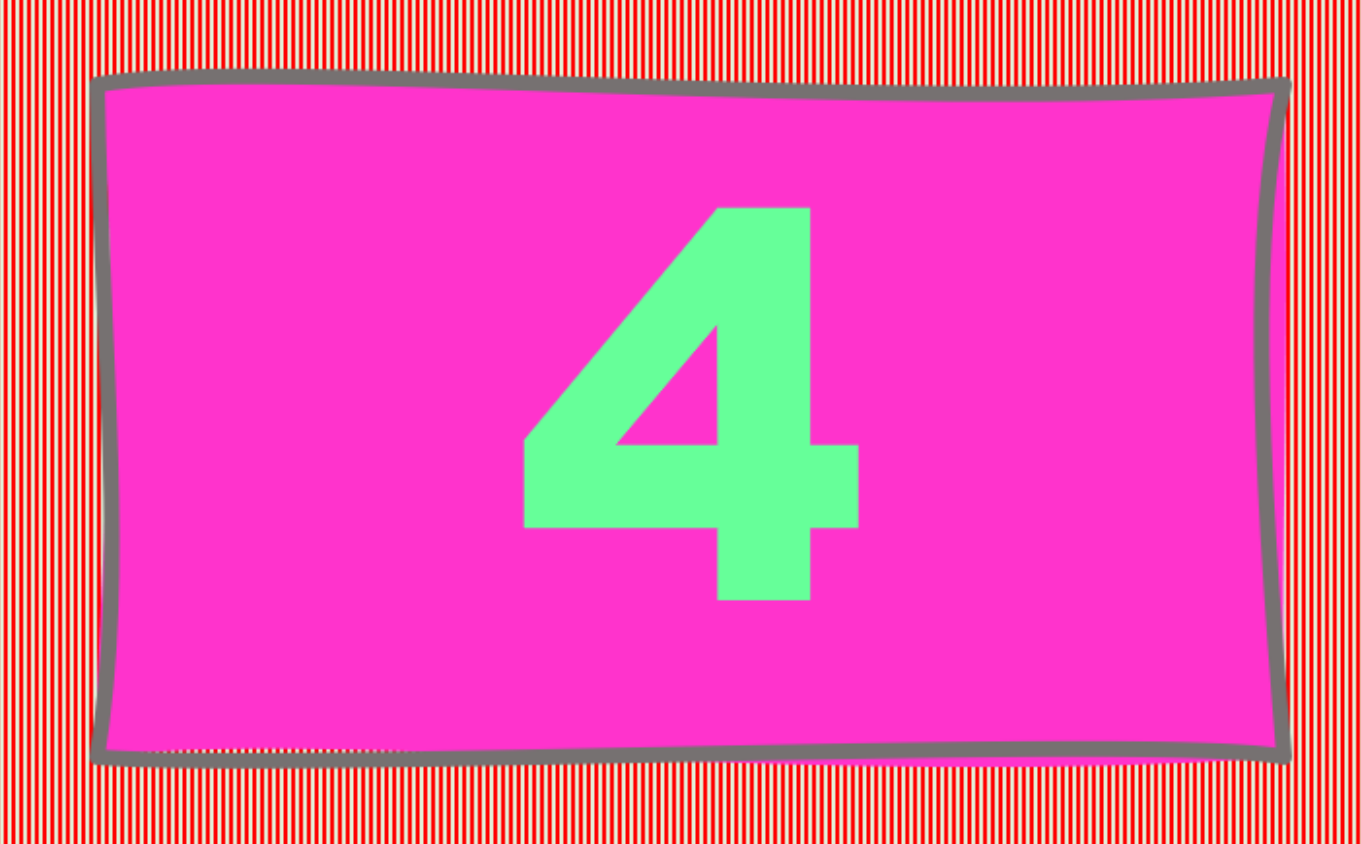

### CONFIGURAR UNA PRESENTACIÓN EN POWERPOINT

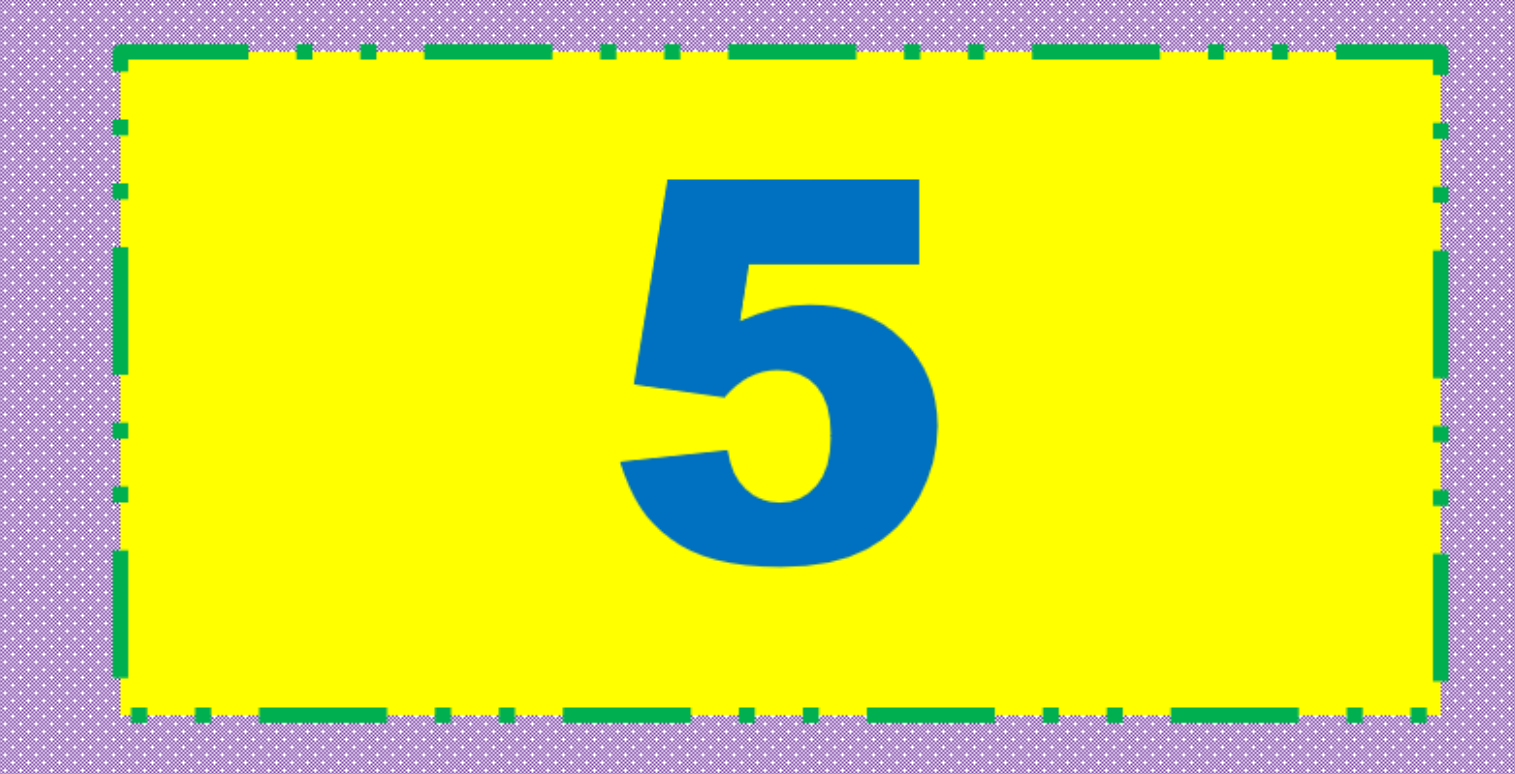

## EXPLICACIÓN PARA CONFIGURAR UNA PRESENTACIÓN EN POWERPOINT

- ❖ Desde el **menú Presentación con Diapositivas, opción Configuración de la presentación con diapositivas** encontrarás los **Tipos de presentación** y las diferentes **opciones de presentación** que permite crear y proyectar presentaciones con diapositivas personalizadas. Tenga en cuenta en cuenta los enlaces consultados y los videos de referencia.
- ❖ A continuación, se muestra la imagen de la ventana **Configurar Presentación** para que en el momento de preparar las diapositivas a que corran automáticamente sin interrupción tener en cuenta las indicaciones de la ventana los botones que están activados.

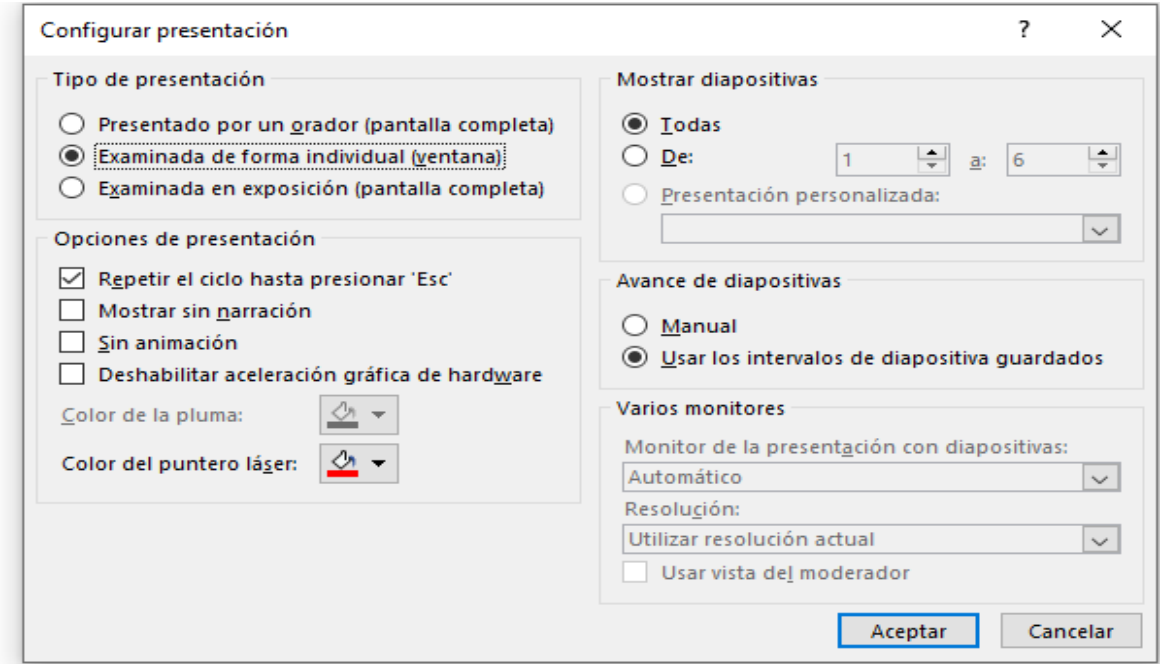

# EXPLICACIÓN PARA CONFIGURAR UNA PRESENTACIÓN EN POWERPOINT

- ❖ En las **Opciones de presentación** de la misma ventana se debe escoger: **Repetir el ciclo hasta presionar "Esc"** , esto con el fin de que la presentación de diapositiva no sea interrumpida. Solo si se presiona **Esc** se terminará la presentación.
- ❖ Tenga en cuenta todas las indicaciones de la ventana **Configurar presentación** para que estén activas en el momento de la presentación de las diapositivas, antes ya **debes haber colocado los dos segundos en los intervalos de tiempo** a las diapositivas.

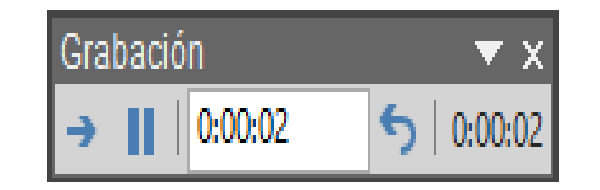